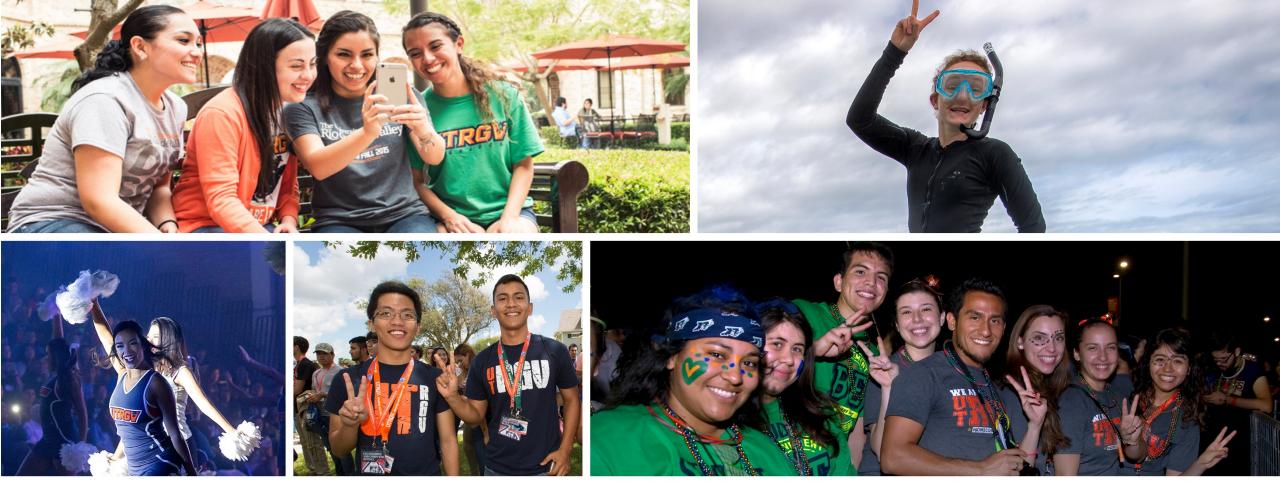

### The University of Texas Rio Grande Valley

### Registration

### Where can I register?

• ASSIST

### Log in to ASSIST using your **UTRGV credentials**:

- <u>https://my.utrgv.edu/home</u>
- Click on "ASSIST" icon

#### Username/Password issues?

<u>https://myaccount.utrgv.edu/en-US/ForgotPassword</u>

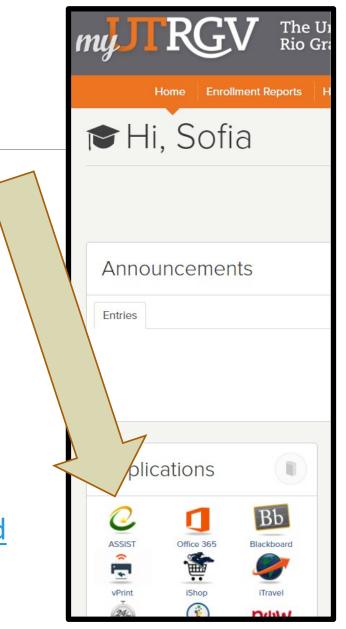

#### Once in ASSIST, click on *Student Services*, and then *Registration*.

| = UTRGV |                                                                                                    | 🗱 🖸 Brownsville Vaquero |
|---------|----------------------------------------------------------------------------------------------------|-------------------------|
|         | ervices<br>ownsville,<br>ne to the UTRGV ASSIST System!"                                                                                                    |                         |
| *       | Student Profile Registration   View your personal and academic information, view/request a transcript, view your degree plan, and apply for graduation. Build your registration plan/view your applies of the plans, view course schedule and register classes. |                         |
|         | Financial Aid My Finances   View your financial aid status and documents. View and update your student account information, make a payment/paymen and request a Parking Permit.                                                                                 |                         |
| SOO C   | Admissions<br>View your Undergraduate application status.                                                                                                    |                         |

#### Select *Register / Drop Classes* to find classes.

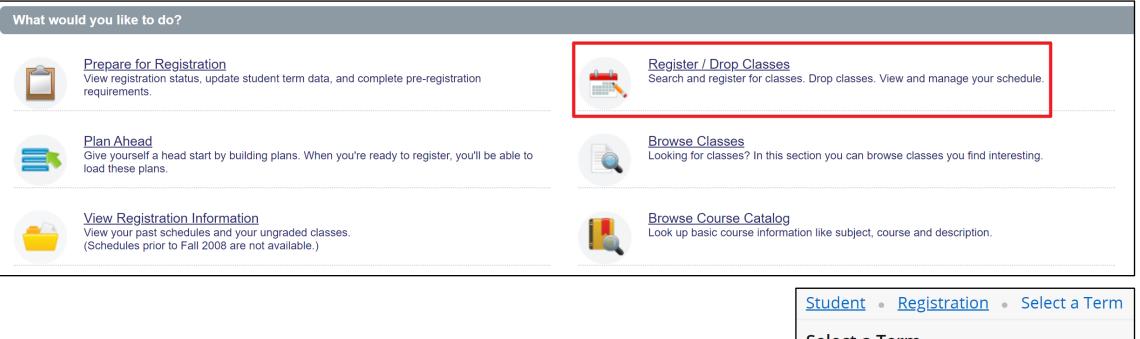

# **Select the term** you are registering for and click the *Continue* button.

| Se | elect a Term                |
|----|-----------------------------|
|    |                             |
| •  | Terms Open for Registration |
|    | Summer 2021 Module 1        |
|    | Summer I 2021               |
|    | Spring 2021 Module 2        |
|    | Spring 2021 Module 1        |
|    | Spring 2021                 |

### Click on subject box to get a drop list or type in the subject. Select the subject then click the *Search* button.

| Find Classes                  | Enter CRNs               | Plans Schedule and Options   |          |  |  |  |  |  |  |
|-------------------------------|--------------------------|------------------------------|----------|--|--|--|--|--|--|
| Enter Your So<br>Term: Summer | earch Criteria<br>I 2021 |                              |          |  |  |  |  |  |  |
|                               | Subject                  |                              |          |  |  |  |  |  |  |
|                               | Course Number            | Accounting - ACCT            | <b>^</b> |  |  |  |  |  |  |
|                               | Campus                   | American Sign Lang - ASLI    |          |  |  |  |  |  |  |
| Instru                        | ctional Methods          | Anthropology - ANTH          |          |  |  |  |  |  |  |
|                               |                          | Arabic - ARAB                |          |  |  |  |  |  |  |
|                               |                          | Arts - ARTS                  | -        |  |  |  |  |  |  |
|                               | [                        | Search Clear Advanced Search |          |  |  |  |  |  |  |

#### Review classes for availability. Closed classes are noted as 'FULL'.

| Find Classes Enter CR                             | RNs F   | Plans                       | Schedul     | le and Op | otions  |                                                   |                                            |             |                               |                             |                       |             |     |  |  |
|---------------------------------------------------|---------|-----------------------------|-------------|-----------|---------|---------------------------------------------------|--------------------------------------------|-------------|-------------------------------|-----------------------------|-----------------------|-------------|-----|--|--|
| Search Results — 12 Cla<br>Term: Summer I 2021 Su |         | ounting - A                 | ACCT        |           |         |                                                   |                                            |             |                               |                             |                       | Search Agai | in  |  |  |
| Title 🗘                                           | Subject | Course                      | Section     | Hours     | CRN≎    | Instructor                                        | Meeting Times                              | Campus      | Status                        | Attribute                   | Instructional Methods |             | *   |  |  |
| Intro to Manag Acc<br>Lecture                     | ACCT    | 2302                        | 90L         | 3         | 60017   |                                                   | SMTWTFS - Type: Class Build                | ing: Online | FULL: 0 of 1 seats            |                             | Online                | Add         |     |  |  |
| Intro to Manag Acc<br>Lecture                     | ACCT    | Class I                     | Details f   | or Cost   | Acc & M | lgt Accounting - A                                | CCT 3324 90L                               | ×           | 4 of 5 seats remain.          | test code for tst3          | Online Synchronous    | Add         | Т   |  |  |
|                                                   |         | 1 Term: 202130   CRN: 60020 |             |           |         |                                                   |                                            |             |                               | DTUI COBE                   |                       |             | 11  |  |  |
| Intermediate Accounting I<br>Lecture              | ACCT    | Class                       | Details     |           |         | Associated Term: Summer   2021                    |                                            |             | 60 of 60 seats remain.        | Differential Tuition        | Online                | Add         |     |  |  |
|                                                   |         | Bookstore Links             |             |           |         | CRN: 60020                                        |                                            |             |                               |                             |                       |             | -11 |  |  |
| Cost Acc & Mgt                                    | ACCT    | Cours                       | e Descrip   | otion     |         | Campus: Online<br>Schedule Type: L                |                                            |             | <b>70</b> of 70 seats remain. | DTUI_COBE                   | Online                | Add         |     |  |  |
| Lecture                                           |         | Facult                      | ty Profile/ | Syllabus  | 3       | Instructional Met<br>Section Number:              |                                            |             |                               | Differential Tuition        | Onine                 | Add         |     |  |  |
|                                                   |         | Attrib                      | utes        |           |         | Subject: Accounting - ACCT<br>Course Number: 3324 |                                            |             |                               | DTUI_COBE                   |                       |             | 11  |  |  |
| Accounting Information<br>Lecture                 | ACCT    | Restrictions                |             |           |         | Title: Cost Acc & M<br>Credit Hours: 3            |                                            |             | <b>50</b> of 50 seats remain. | Differential Tuition Online |                       | Add         |     |  |  |
|                                                   |         | Instructor/Meeting Times    |             |           |         | Grade Mode: No S                                  | Section specified grade mode, please see C | talog       |                               |                             |                       |             | _   |  |  |
|                                                   |         | Enroll                      | ment/Wai    | itlist    |         | link below for more                               | e mormation.                               |             |                               |                             |                       |             |     |  |  |
|                                                   |         | Coreq                       | uisites     |           |         |                                                   |                                            |             |                               |                             |                       |             |     |  |  |
|                                                   |         | Prerec                      | quisites    |           |         |                                                   |                                            |             | Clicking                      | Clicking on class title     |                       |             |     |  |  |
|                                                   |         | Cross                       | Listed C    | ourses    |         |                                                   |                                            |             | -                             |                             |                       |             |     |  |  |
|                                                   |         | Linke                       | d Section   | s         |         |                                                   |                                            |             | will ope                      | n class                     |                       |             |     |  |  |
|                                                   |         | Catalog                     |             |           |         |                                                   |                                            |             | informa                       | tion window.                |                       |             |     |  |  |
|                                                   |         |                             |             |           |         |                                                   |                                            | lose        |                               |                             |                       |             |     |  |  |

# Click on Add to place in your preliminary summary, then click Search Again for a new class search.

| Title 🗘                              | Subject | Course | Section | Hours | CRN 🗘 | Instructor         | Meeting Times                        | Campus | Status               | Attribute                         | Instructional Methods |     |
|--------------------------------------|---------|--------|---------|-------|-------|--------------------|--------------------------------------|--------|----------------------|-----------------------------------|-----------------------|-----|
| <u>tro to Manag Acc</u><br>ecture    | ACCT    | 2302   | 90L     | 3     | 60017 |                    | SMTWTFS - Type: Class Building:      | Online | <b>170</b> of 170 s  |                                   | Online                | Add |
| <u>ntro to Manag Acc</u><br>.ecture  | ACCT    | 2302   | TST     | 3     | 64125 | Michelle Madrid (  | S M T W T F S 01:00 PM - 02:10 PM Ty | Edin   | 4 of 5 seats         | test code for tst3                | Online Synchronous    | Add |
| ntermediate Accounting I<br>.ecture  | ACCT    | 3321   | 90L     | 3     | 61239 | GiGi D. Test (Prim | SMTWTFS - Type: Class Building:      | Online | <b>60</b> of 60 sea  | DTUI_COBE<br>Differential Tuition | Online                | Add |
| <u>Cost Acc &amp; Mgt</u><br>.ecture | ACCT    | 3324   | 90L     | 3     | 60020 |                    | SMTWTFS - Type: Class Building:      | Online | <b>70</b> of 70 sea  | DTUI_COBE<br>Differential Tuition | Online                | Add |
| Accounting Information Sy            | ACCT    | 3326   | 90L     | 3     | 60024 |                    | SMTWTFS - Type: Class Building:      | Online | <b>50</b> of 50 sea… | DTUI_COBE<br>Differential Tuition | Online                | Add |

If you have the CRN numbers, you may add them under the Enter CRNs tab, entering the CRN number and clicking on Add to Summary.

Click on Add Another CRN to add more classes to your preliminary summary.

| Register f                | or Classes    |               |                       |
|---------------------------|---------------|---------------|-----------------------|
| Find Classes              | Enter CRNs    | Plans         | Schedule and Options  |
| Enter Cou<br>Term: Summer |               | Number        | s (CRNs) to Register  |
| CRN 64125<br>CRN          | nother CRN Ad | Intro to Mana | ag Acc ACCT 2302, TST |

#### Classes added will be displayed in *Class Schedule* and *Summary* windows. Select from drop down box to *Add* or *Drop* the class. Then click on *Submit*.

| Schedule Eschedule Details       |        |        |         |           |          |                    |          | Summary |                           |                      |                           |              |         |            |        |                     |               |               |
|----------------------------------|--------|--------|---------|-----------|----------|--------------------|----------|---------|---------------------------|----------------------|---------------------------|--------------|---------|------------|--------|---------------------|---------------|---------------|
| Class Schedule for Summer I 2021 |        |        |         |           |          |                    |          | Title   | Details                   | Hou                  | ui CRN                    | Schedule Typ | Status  |            | Action |                     | Instructional |               |
|                                  | Sunday | Monday | Tuesday | Wednesday | Thursday | Friday             | Saturday |         |                           |                      |                           |              |         |            |        |                     |               |               |
|                                  |        |        |         |           |          |                    |          | ····    | Intro to Manag Acc        | ACCT 230             | 3                         | 64125        | Lecture | Pending    |        | Add                 | •             | Online Synch  |
| 12pm                             |        |        |         |           |          |                    |          |         | Rhetoric & Composi        | ENGL 130             | 3                         | 60257        | Lecture | Registered | À      | None                |               | Online Asyncl |
| 1pm                              |        |        |         |           |          | Intro to Manag Acc |          |         | •                         |                      |                           |              |         |            |        | None                |               | •             |
| 2pm                              |        |        |         |           |          |                    |          |         | Þ                         |                      |                           |              |         |            |        | Drop                |               | λ.            |
| 3pm                              |        |        |         |           |          |                    |          |         |                           |                      |                           |              |         |            |        |                     |               |               |
| 4nm                              |        |        |         |           |          |                    |          | •       | Total Hours   Registered: | 3   Billing: 3   CEU | <b>J:</b> 0   <b>Mi</b> i | n:0 Max:7    | 7       |            |        |                     |               |               |
| Panels                           | •      |        |         |           |          |                    |          |         |                           |                      |                           |              |         |            | Condi  | tional Add and Drop |               | Submit        |

To add yourself to the waitlist for a closed class, select the "Add to Waitlist" action, then click the *Submit* button.

| Summary                                                             |          |        |       |              |            |                 |               |  |  |  |  |
|---------------------------------------------------------------------|----------|--------|-------|--------------|------------|-----------------|---------------|--|--|--|--|
| Title                                                               | Details  | Hou    | CRN   | Schedule Typ | Status     | Action          | Instructional |  |  |  |  |
| Intro to Manag Acc                                                  | ACCT 230 | 3      | 60017 | Lecture      | Pending    | Add             | Online        |  |  |  |  |
| Rhetoric & Composi                                                  | ENGL 130 | 3      | 60257 | Lecture      | Registered | Add             | Online Asynch |  |  |  |  |
| •                                                                   |          | Remove | •     |              |            |                 |               |  |  |  |  |
|                                                                     |          |        |       |              |            | Add to Waitlist |               |  |  |  |  |
|                                                                     |          |        |       |              |            |                 |               |  |  |  |  |
| Total Hours   Registered: 3   Billing: 3   CEU: 0   Min: 0   Max: 7 |          |        |       |              |            |                 |               |  |  |  |  |
| Conditional Add and Drop 1 Submit                                   |          |        |       |              |            |                 |               |  |  |  |  |

### **Common Registration Errors**

https://www.utrgv.edu/ucentral/registration/registration-errors/index.htm

- Academic Standing prohibits registration
- Student Status prohibits registration
- You are not permitted to register at this time
- You may not add or drop classes due to holds on your record
- SR
- Prerequisite Required
- Special Approval

- Program Restriction
- Open Reserved for Wait List
- Specific "Major" Required
- Class Restriction
- Corequisite Required
- Linked Course Required
- Maximum Hours Exceeded
- Time Conflict
- Cohort Restriction
- Duplicate Course with Section
- Duplicate CR

### If you need additional assistance, please contact U-Central.

By phone (888) 882-4026

Email at <u>Ucentral@utrgv.edu</u>

Live Chat by visiting the U-Central Website by clicking the chat button at the bottom right corner

https://www.utrgv.edu/ ucentral/index.htm U Central Division of Strategic Enrollment and Student Affairs

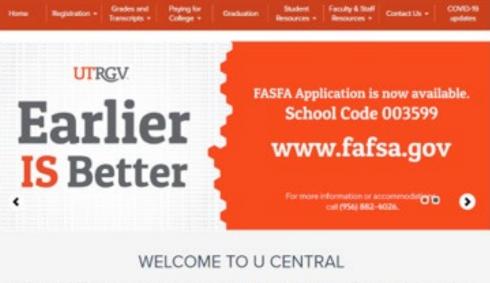

U Central is UTRGV's one-stop service center for student support, including Financial Aid, Registration, Admissions, and the Bursar's Office. U Central serves a vital role in the overall efforts of Strategic Enrollment to provide essential resources that support the success of students. \*\*\*\*Due to the coronavirus pandemic, U Central is changing hours of operation. Please look at the COVID-19 tab above for updates.

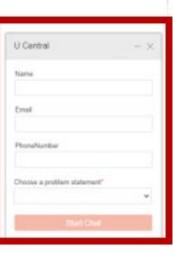